## **Using the Tear Off Feature**

The Tear off feature is used to help increase efficiency for providers who want to view other areas of the patient's chart in multiple windows. This feature allows the provider to make comparisons, add orders, complete free text Components within the Workflow or a form, etc., while keeping important information in view on a different window. To use the Tear Off feature:

- 1. Open the patient's chart and click the **Tear Off** icon in the top toolbar.
- 2. The current page will be copied and appear as its own window that can be moved to another monitor if desired.

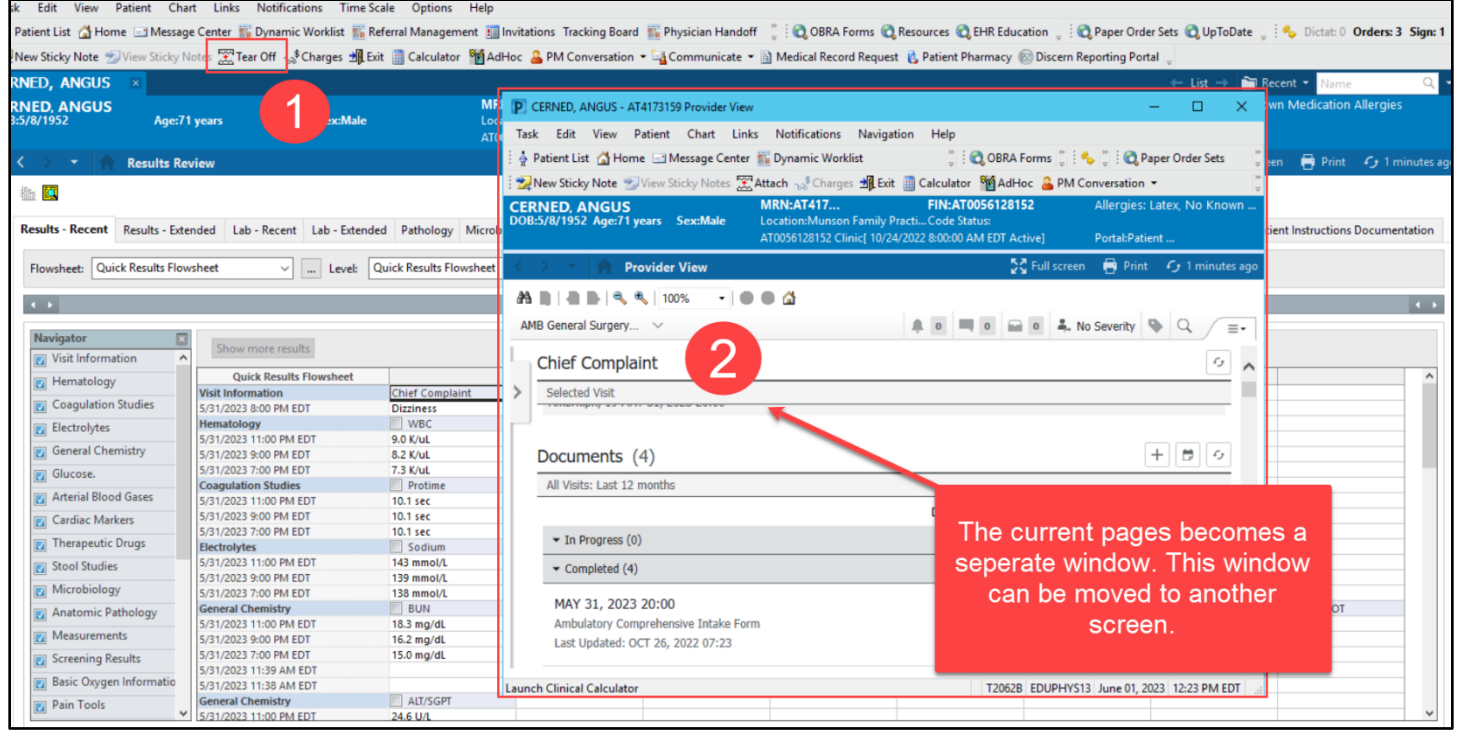